# **What's New in MLA Citation Style, 9 th edition?**

Overall, there are no major changes in the *MLA Handbook*, 9<sup>th</sup> edition, published in 2021. The 9<sup>th</sup> edition mainly expands upon the rules from the 8<sup>th</sup> edition. It includes writing tips and a new chapter on inclusive language, many more examples of Works Cited entries, and expanded guidance on in-text citations.

There are some changes for Works Cited entries, as listed below:

#### **Location Element for Online Works**

\*A DOI/doi (digital object identifier) is preferred. DOIs are often provided in academic articles from electronic sources. If provided, use the DOI. If DOI is not preceded with http:// or https//, put **https://** in front of DOI. Example: https://doi.org/10.1353/mod.2016.0011.

\*If DOI is not provided, look for a permalink or stable URL). Copy it directly from the source, not from your browser's window.

Example of permalink/stable URL: [https://www.jstor.org/stable/26923507.](https://www.jstor.org/stable/26923507)

\*If neither DOI nor permalink is provided, use a regular URL and copy & paste it directly from your browser's window, or, if using a library database, retrieve citation from database's Cite tool. You can omit **http://** and **https://** to save space, except for DOIs.

 **Note:** You can shorten a URL if it is more than three full lines or is longer than the rest of the entry. When shortening, always retain at least the host. Avoid using shortening services (such as bit.ly or TinyURL).

Example of URL: https://style.mla.org/plagiarism and academic dishonesty/

# **Host**

#### **Dictionary Entries**

Include the abbreviated part of speech (italicized) and number (in parentheses) for dictionary entries. Example: "Content, *N.* (4)." Merriam-Webster's Collegiate Dictionary, 11<sup>th</sup> ed., Merriam-Webster, 2003, p. 269.

#### **Video Titles on Sharing Sites** (YouTube, Vimeo, etc.)

Video titles on sharing sites should be in quotes and not italics.

Example: "William Shatner and Crew Detail Trip to Space." *YouTube*, uploaded by ABC News, 13 Oct. 2021, [https:www.youtube.com/watch?v=ectvLqZU5wE.](https://www.youtube.com/watch?v=ectvLqZU5wE)

#### **Annotated Bibliographies**

Beneath the source, annotations should be formatted as a block, tabbed half an inch beyond the hanging indent. The entire document is double spaced.

#### **Publication Date – Season**

Lowercase seasons of the year when they are part of a publication date in the Works Cited list.

#### **MCC-Blue River Library**

l

# **Citation Guide: MLA 9th Edition**

#### **This Guide includes:**

- p. 1: What's New in MLA 9<sup>th</sup> Edition?
- p. 2: Overview of MLA Style
- p. 3-4: Citation Examples for the Works Cited page
- pp. 5-6: In-Text Citations & Examples
- pp. 7: Formatting Your Paper
- pp. 8: Sample MLA-style Paper and Works Cited page

# **For more information:**

 **[style.mla.org](https://style.mla.org/)** *MLA Handbook* **available at MCC Libraries**

*BASIC RULE:* Follow the requirements of your instructor.

This MLA guide is based on the *MLA Handbook,* 9<sup>th</sup> ed., published in 2021 by the Modern Language Association. In academic writing, when you borrow the words, facts, or ideas of others, you must cite, or give credit to, those sources. Doing so allows your readers to locate your sources to learn more, and it shows that you are a responsible researcher.

## **Cite Your Sources in Two Places:**

- 1. Within your essay, where you put brief in-text citations to refer readers to the longer citations on the Works Cited page.
- 2. On the Works Cited page, the last page of your essay, where you list complete citations for the sources you used.

# **Core Elements for an MLA Works Cited Citation:**

Aim to locate all 9 core elements. **If an element is not provided, skip it**. Use punctuation mark shown after each element.

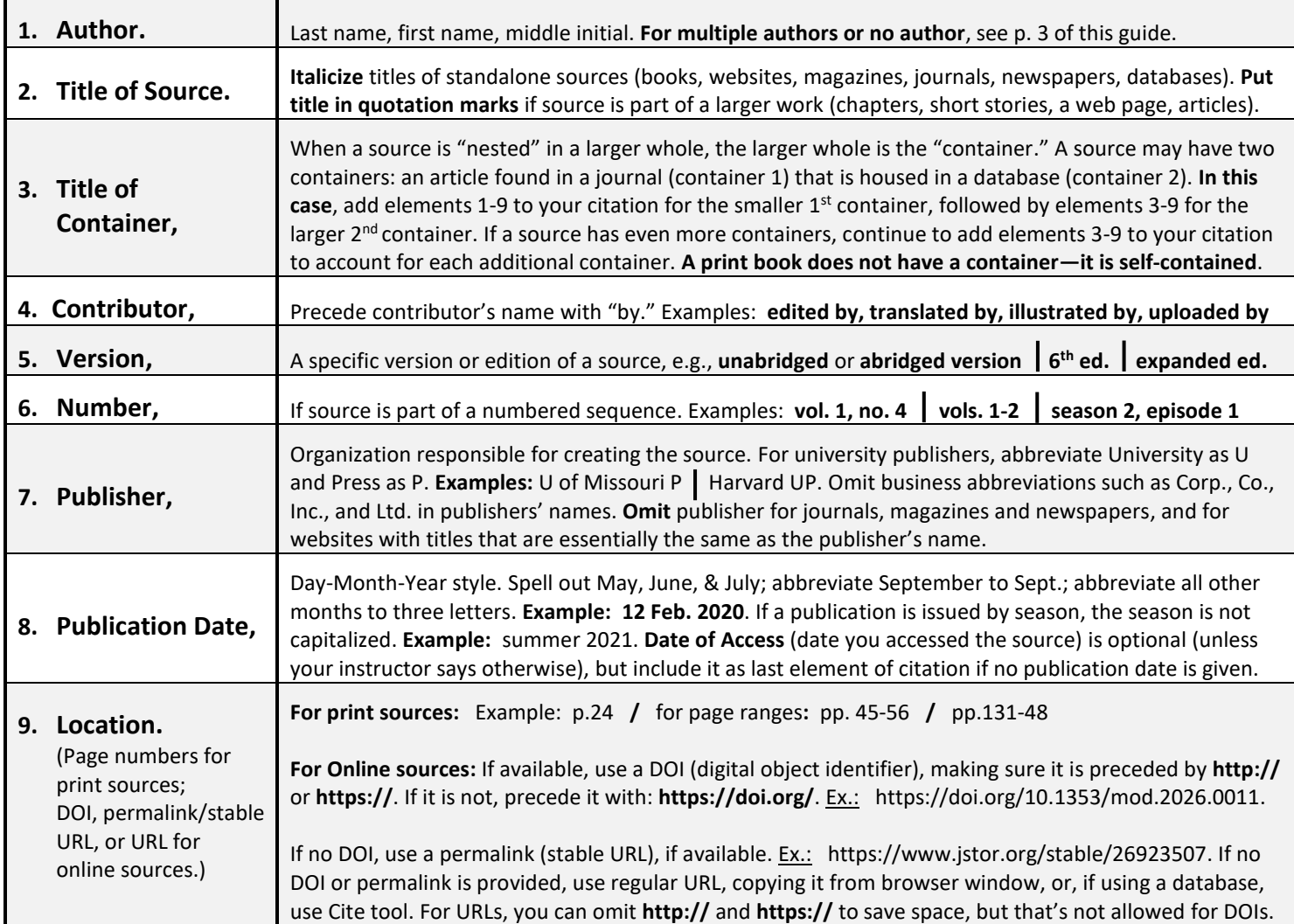

## **MLA 9th edition – Works Cited Examples**

 Citations should be double-spaced (examples shown below are not). All lines of a citation after the first line are indented one tab (one-half inch) from the left margin. For formatting tips, see pp. 7-8.

How to Cite Authors' names:

**For 1 Author:** Morrison, Toni**.** (Last Name, First Name.)

*Elements for an MLA Citation*

If given, these elements should be included in your Works Cited citations. Use the punctuation mark shown after each one. *If an element is not provided, skip it.* For details on elements, see p. 2.

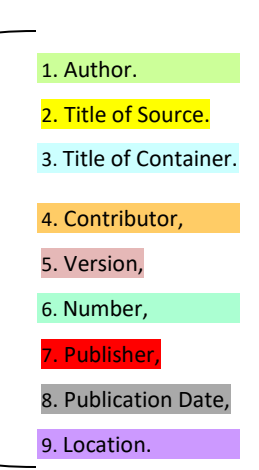

**For 2 Authors:** Kramer, Mark, and Wendy Call. (Last Name, First Name, and First Name, Last Name.) **For 3 or More Authors:** Charon, Rita, et al. (Last Name, First Name of first author, et al.) **For No Author:** Begin citation with title of source.

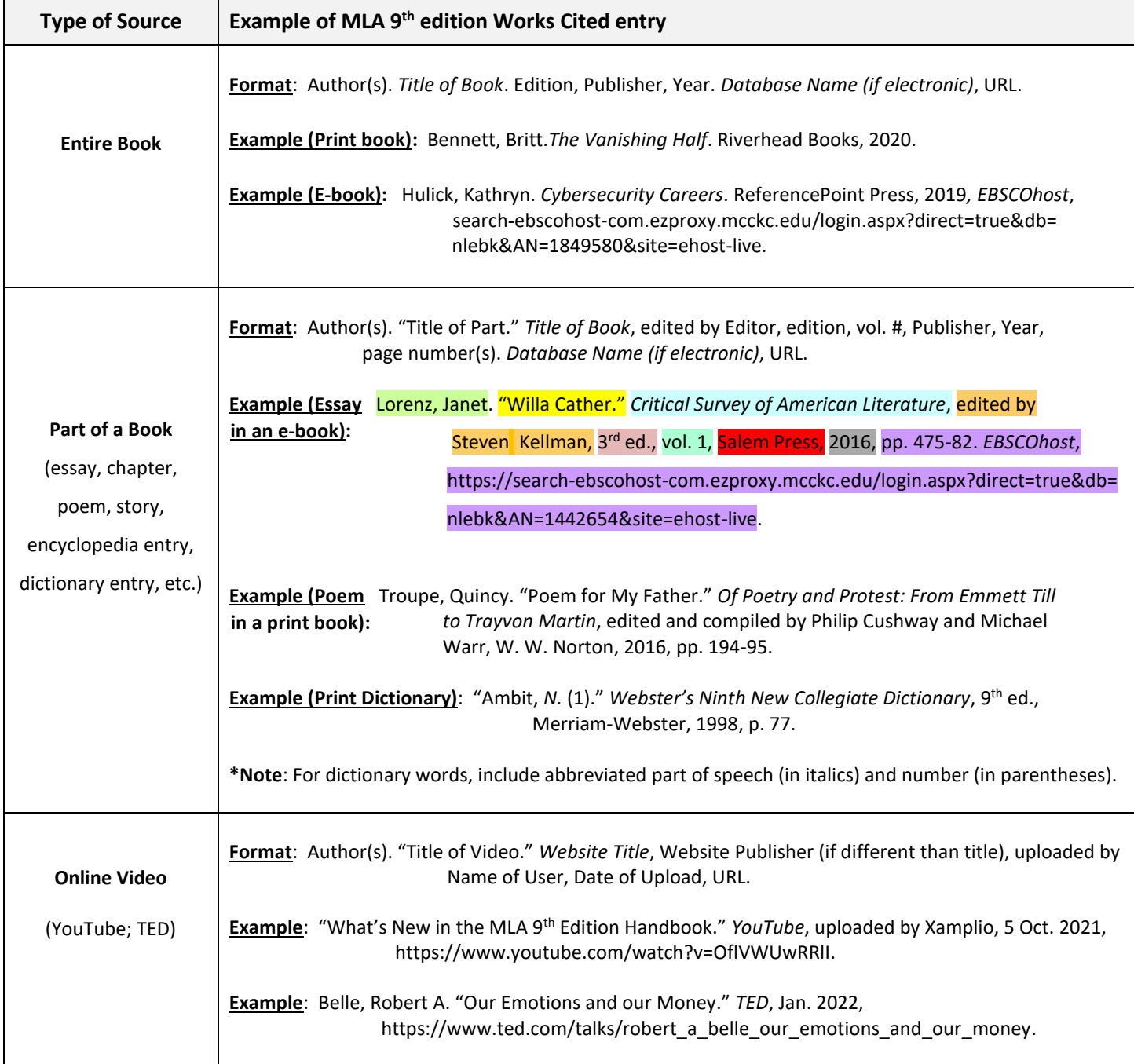

# **MLA 9th edition – Works Cited Examples** (continued)

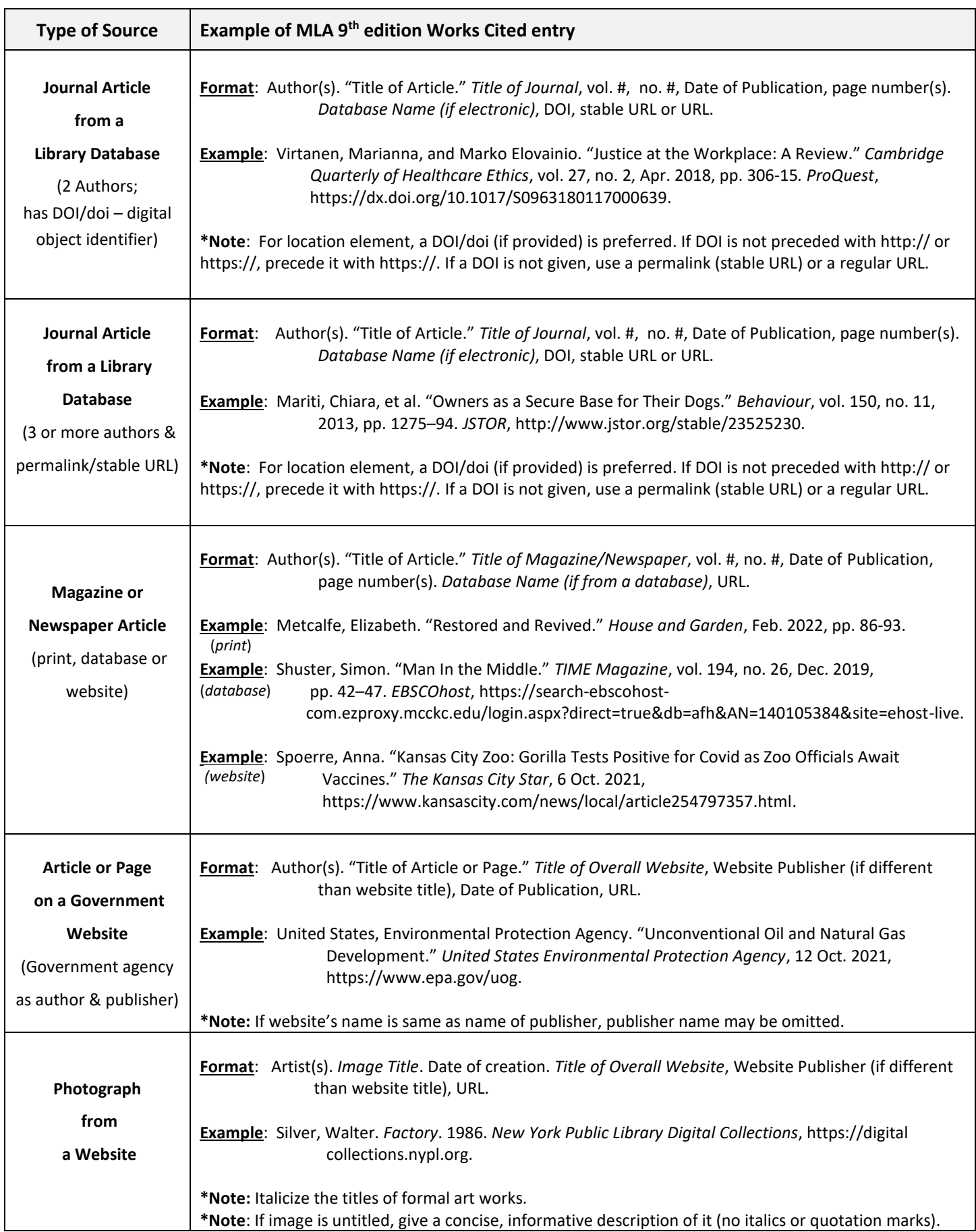

# **In-Text Citations: Information & Examples**

In-text citations provide a means to give credit within the text of your paper when you are borrowing others' words, facts, or ideas. *Use in-text citations when***: quoting** -- enclosing someone's exact words within quotation marks

 **paraphrasing** -- putting the ideas of others into your own words and sentences

or **summarizing** – using your own words to give an overview of another's main points

#### **MLA In-Text Citation Basics:**

• MLA in-text citations generally contain the author's last name and the source's page number. These brief citations identify your sources in the text of your paper at points where you are borrowing material, usually at the end of a sentence. In-text citations refer readers to the Works Cited list, which gives complete information about a source.

**Examples:** If you **mention the author's name in a sentence**, you need only include the **page number** in parentheses: Cain concludes that "Love is essential; gregariousness is optional" (264). If you don't mention the author's name in a sentence, you put the **author's last name** and the **A** An exact quote from Cain, within quotation marks

**page numbe**r in parentheses: A record of our times evolves through everyday news stories (Cioffi 11). A paraphrase of Cioffi's words

• **If no author is provided**, use a shortened version of the title of the source within parentheses **or**, alternatively, the complete title of the source within the text of your paper. The first word of the *shortened title* must be the same as the first main word (not *A*, *An*, or *The*) of the source's *complete* title on the Works Cited page. For shortened titles, use the first word or words of the complete title, ignoring the words *A*, *An*, *The*.

**If page numbers are not provided**, which is common for internet sources, do not include them. PDF articles may have page numbers, so use them if available.

### **Sample In-Text Citations for the** Works Cited **citation example below:**

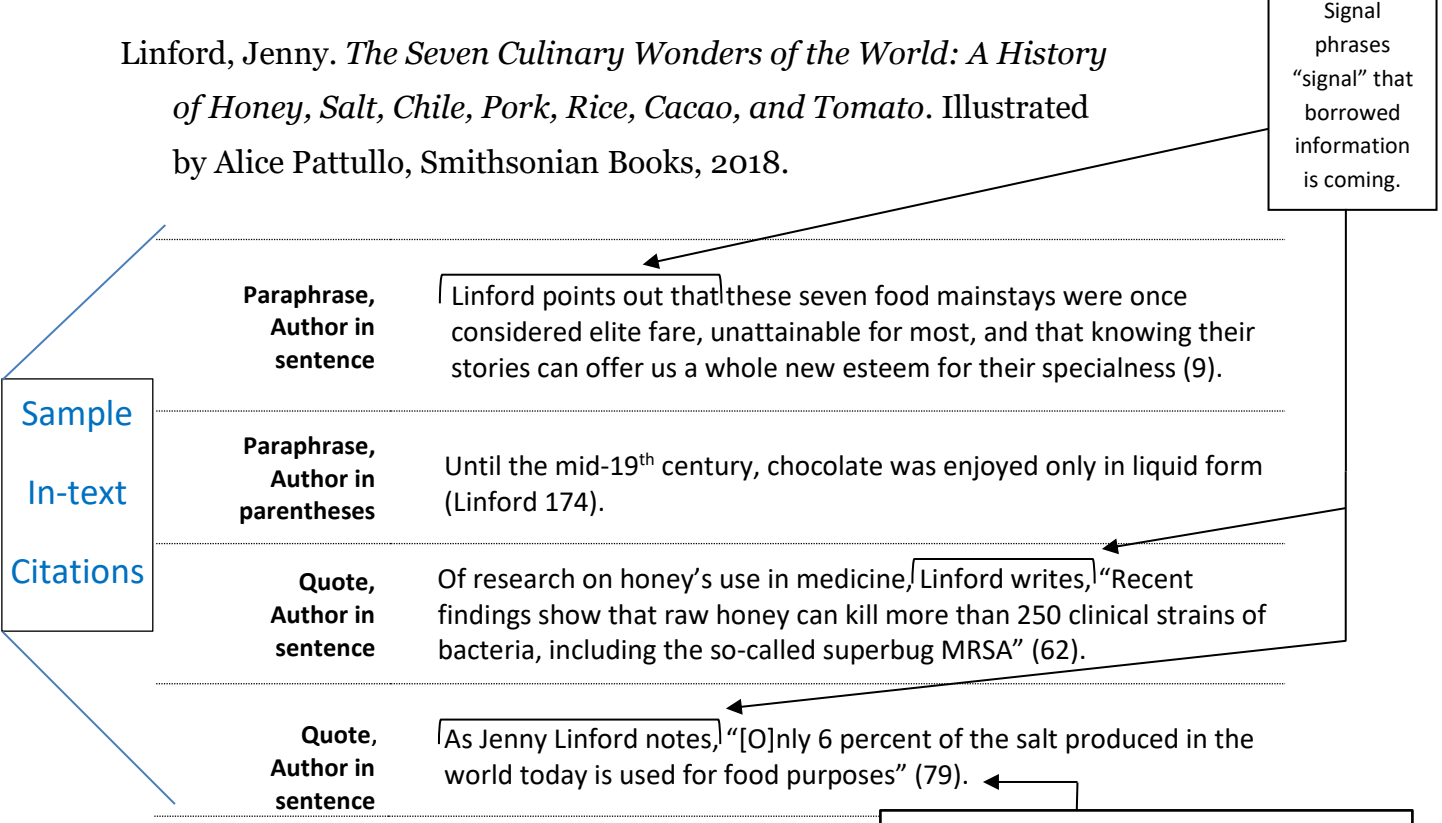

# **In-Text Citation Examples:** *(continued)*

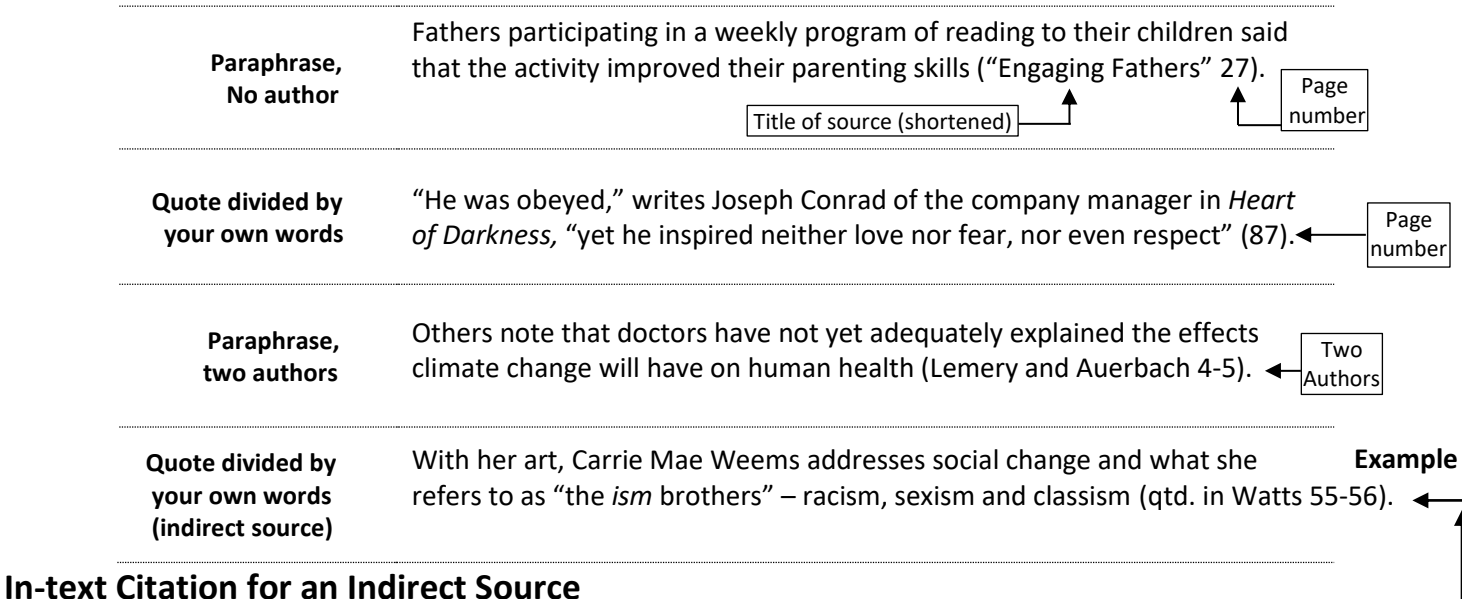

A source that paraphrases or quotes another source is called an indirect source. **Example**: an article by Linda S. Watts includes a quote by Carrie Mae Weems, and you would like to use the Weems quote in your paper. When possible, the best practice is to find and cite the original source of the quote (the source containing the quote by Weems). But if the original source can't be located, cite the source that you are looking at (the article by Watts).

#### **To cite** Weems **within the text of your paper:**

- 1. Name the original source of the information—Weems—in the text of your paper immediately before you quote or paraphrase the source.
- 2. Cite the indirect source, Watts, in the parenthetical citation following Weems' words. **Example:** (qtd. in Watts 55-56).
- 3. Be sure to cite Watts in the Works Cited list at the end of your paper (but not Weems).

## **Block Quotes (for Long Quotations)**

**If a quote runs more than four lines of your text (or more than three lines for verse/poetry):** Block quote off from the rest of the text by indenting the entire quote a half inch (one tab) from the left margin. The introductory phrase you place before your long quotation usually ends with a colon. Do not enclose the block quote in quotation marks. See below:

### **Block Quote Example:**

Quote

Nick describes his impression of Gatsby at their first meeting:  $\leftarrow$ 

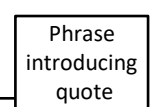

He smiled understandingly—much more than understandingly. It was one of

those rare smiles with a quality of eternal reassurance in it, that you may come

across four or five times in life. It faced—or seemed to face—the whole external

world for an instant, then concentrated on you with an irresistible prejudice in

your favor. (Fitzgerald  $48$ ) Author and page number

For block quotes, the closing period goes *before* the parentheses.

# **Formatting Your MLA-style Paper**

### *Do these settings first:*

*See sample MLA-style paper on p. 8*

**Margins:** 1 inch all sides -- Microsoft Word and Google Docs both have default 1-inch margins. **Line Spacing:** Double-space the entire paper, including the Works Cited page (the last page). **Font & size:** Times New Roman, 12 pt.

### *Then do settings below:*

**For Microsoft Word For Google Docs**

**Last Name & Page Number** (at top right of pages) **Last Name & Page Number** (at top right of pages)

l

- 1. On page 1 of your paper, click *Insert* at top left, then *Page Number* at right.
- 2. Click *Top of Page* option, then *Plain number 3* box.
- 3. Click once at immediate left of the number 1.
- 4. Type your last name and a space, **Example:** Jones 1
- 5. Highlight last name & page number; click *Home* tab and change font to Times New Roman, size 12.
- 6. To close header, double-click below dashed line.

- 1. Begin the Works Cited list on the first line of a new, separate page of your paper, after your essay.
- 2. Click *Align Center* icon.
- 3. Type the words Works Cited, then hit *enter* once.
- 4. Click *Align Left* icon.
- 5. Set hanging indents at 0.5" by clicking tiny arrow in lower right corner of *Paragraph* section at top of screen **>** under "Special" click *Hanging* > *OK*.
- 6. Type citations in alphabetical order by first main word of citation. For each citation, all lines after the first line should now be indented one-half inch. *If you typed your citations before you set up hanging indents,* highlight them all together and do step 5 above, plus put a check in box that says "*Don't add space between paragraphs….*"

- 1. On page 1 of your paper, click *Insert* **>** *Page Numbers*.
- 2. Click on the first picture box, upper left corner (it shows page numbers 1 & 2 at top right of pages).
- 3. Click once at immediate left of the number 1. Type your last name and a space, **Example:** Jones 1
- 4. To close header, double click anywhere in white space below header.

## **Hanging Indents for the Works Cited page Hanging Indents for the Works Cited page**

- 1. Begin the Works Cited list on the first line of a new, separate page of your paper, after your essay.
- 2. Click *Center Align* icon.
- 3. Type the words Works Cited, then hit *enter* once.
- 4. Click *Align Left* icon.
- 5. Set hanging indents at 0.5" by doing this: Click *Format* > *Align & Indent* > *Indentation Options*. Under "Special Indent" select *Hanging* > *Apply*.
- 6. Type citations in alphabetical order by first main word of citation. For each citation, all lines after the first line should now be indented one-half inch. *If you typed your citations before you set up hanging indents,* highlight them all together and do step 5 above.

Jones 1

# **SAMPLE MLA-STYLE PAPER**

Anna Jones

Professor Williams

English 101

2 November 2021

 *In Word***:** Click *Insert* > *Page Number* > *Top of Page* > *Plain #3* > Click once at left of **1**. Type your last name and add a space. Click below header line to close header.

Title of Your Essay

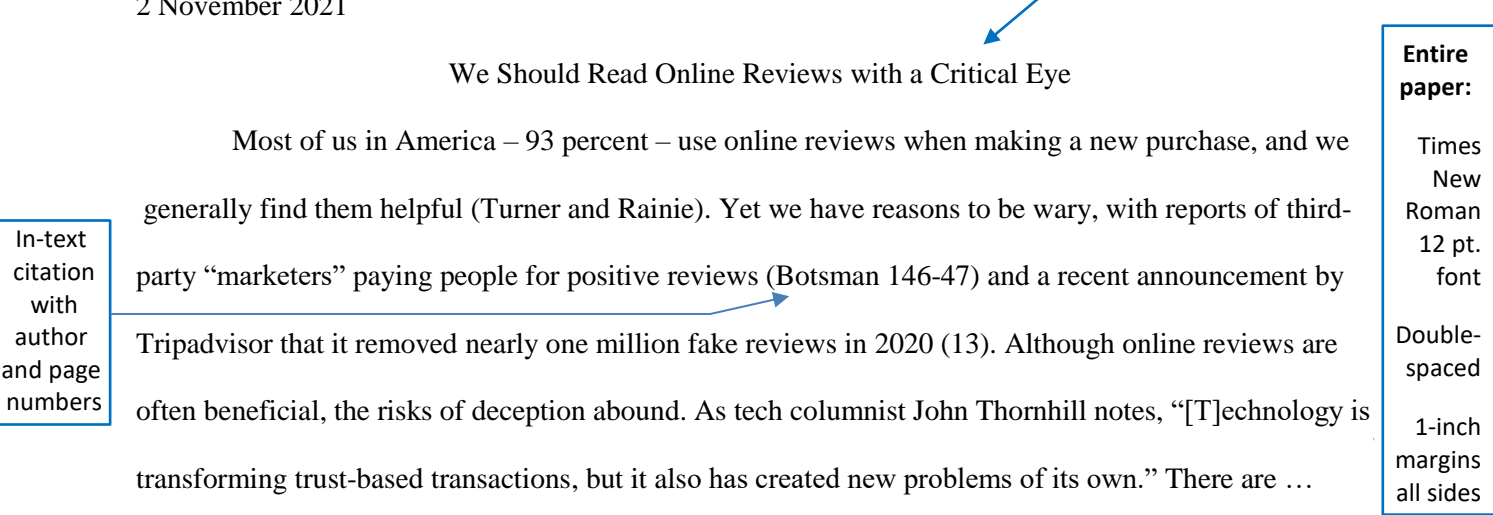

----------------------**Pretend this is the Works Cited page (a separate page after your essay)**--------------

Alphabetize list by first main word

One-half inch hanging indent (see p. 7 for help)

In-text

with author

Works Cited

Botsman, Rachel. *Who Can You Trust?: How Technology Brought Us Together and Why It Might Drive Us Apart*. Public Affairs / Hachette Book Group, 2017.

Thornhill, John. "Online Reviews are Testing Tech's Trust Revolution." *Financial Times*, 14 Sept. 2020, *ProQuest*,

[http://ezproxy.mcckc.edu/login?url=https://www.proquest.com/trade-journals/online-reviews-are-](http://ezproxy.mcckc.edu/login?url=https://www.proquest.com/trade-journals/online-reviews-are-%0b%20%20%20%20%20%20%20%20%20%20testing-tech-s-trust/docview/2467902139/se-2?accountid=2182)

 [testing-tech-s-trust/docview/2467902139/se-2?accountid=2182.](http://ezproxy.mcckc.edu/login?url=https://www.proquest.com/trade-journals/online-reviews-are-%0b%20%20%20%20%20%20%20%20%20%20testing-tech-s-trust/docview/2467902139/se-2?accountid=2182)

"Tripadvisor Review Transparency Report 2021." *Tripadvisor,* Oct. 2021, p.13, [http://www.tripadvisor.com/transparencyreport2021.](http://www.tripadvisor.com/transparencyreport2021)

If no author is given, begin citation with title of source. Use shortened title for in-text citation.

Jones 4

Turner, Erica, and Lee Rainie. "Most Americans Rely on Their Own Research to Make Big Decisions,

and That Often Means Online Searches." *Pew Research Center*, 5 Mar. 2020, https://pewrsr.ch/2VO7bQn.

 **Need Help**? MCC-Blue River Library - 816-604-6642 <https://mcckc.edu/library/blue-river>

**Ask-a-Librarian:** <https://mcckc.edu/library> Text: 816-920-0275

**MLA Handbook, 9th ed.** -- in MCC Libraries **MLA Style Center** -- [style.mla.org](https://style.mla.org/) **MLA Guide** -- [owl.english.purdue.edu/owl](https://owl.english.purdue.edu/owl)